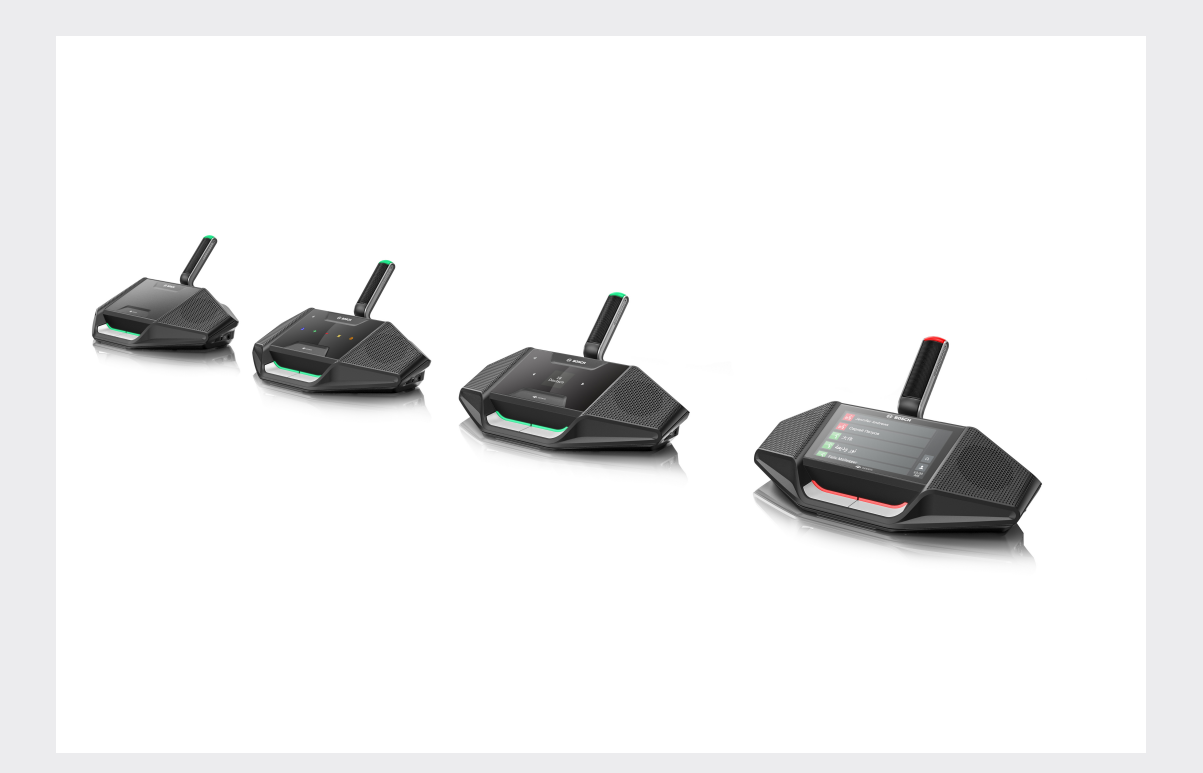

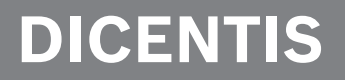

**Système de conférence**

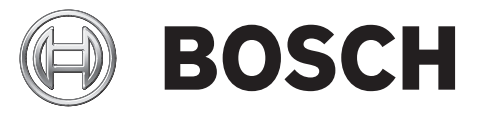

**fr** Manuel d'utilisation

## **Table des matières**

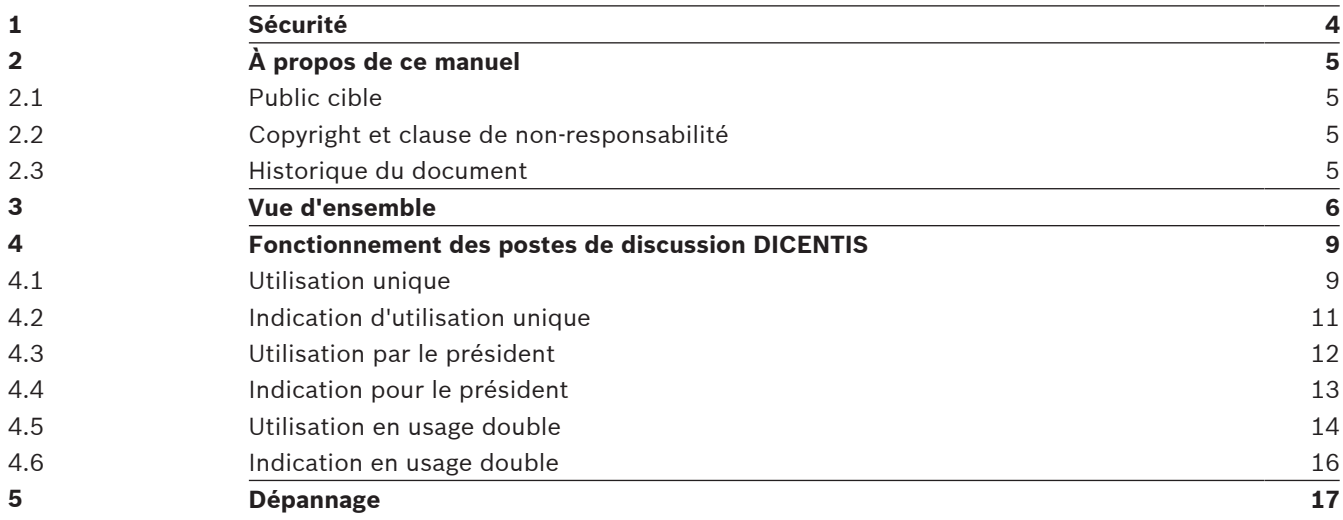

# **1 Sécurité**

Nous vous conseillons de contrôler régulièrement l'état d'usure et de détérioration de l'équipement. Accordez une attention particulière aux éléments suivants :

- **Écran LCD** : vérifiez l'absence de fissures.
- **Câbles** : si l'isolation extérieure est endommagée, le câble doit être remplacé.
- **Connecteurs** : vérifiez l'absence de signes d'étirement et de détérioration.

Si vous pensez que l'équipement est endommagé ou présente un danger potentiel, vous devez étiqueter le matériel et le mettre de côté, de façon à ce que personne ne puisse l'utiliser. Ensuite, contactez votre technicien local pour obtenir des conseils supplémentaires.

# **2 À propos de ce manuel**

Le but de ce manuel est de fournir des informations relatives au fonctionnement des postes de discussion DICENTIS du système de conférence DICENTIS.

Ce manuel est disponible sous forme de document numérique au format Adobe Portable Document Format (PDF).

Veuillez vous reporter aux informations produit disponibles sur : www.boschsecurity.com.

## **2.1 Public cible**

Ce manuel est destiné aux utilisateurs des postes de discussion DICENTIS.

## **2.2 Copyright et clause de non-responsabilité**

Tous droits réservés. Aucune partie de ce document ne peut être reproduite ni transmise, sous quelque forme et par quelque moyen que ce soit (électronique, mécanique, photocopie, enregistrement ou autre), sans l'autorisation écrite préalable de l'éditeur. Pour savoir comment obtenir l'autorisation de reproduire tout ou partie de ce document, veuillez contacter Bosch Security Systems B.V..

Le contenu et les images sont susceptibles d'être modifiés sans notification préalable.

### **2.3 Historique du document**

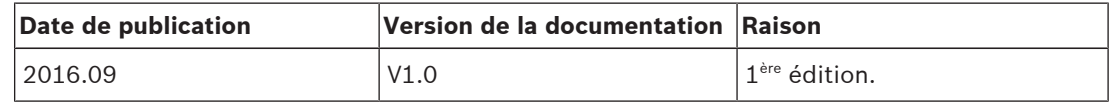

## **3 Vue d'ensemble**

Le système de conférence DICENTIS est un système de conférence basé sur IP qui fonctionne avec un réseau Ethernet compatible OMNEO. Il est utilisé pour la distribution et le traitement des signaux audio, vidéo et de données.

Les postes de discussion DICENTIS sont utilisés dans le cadre de réunions. Les postes suivants sont disponibles :

- DCNM-DE
- DCNM-D
- DCNM-DVT
- DCNM-DSL

La version étendue du poste de discussion DICENTIS (DCNM-DE) dispose d'un écran tactile capacitatif 4,3" , qui fournit à l'utilisateur des informations et un contrôle supplémentaires.

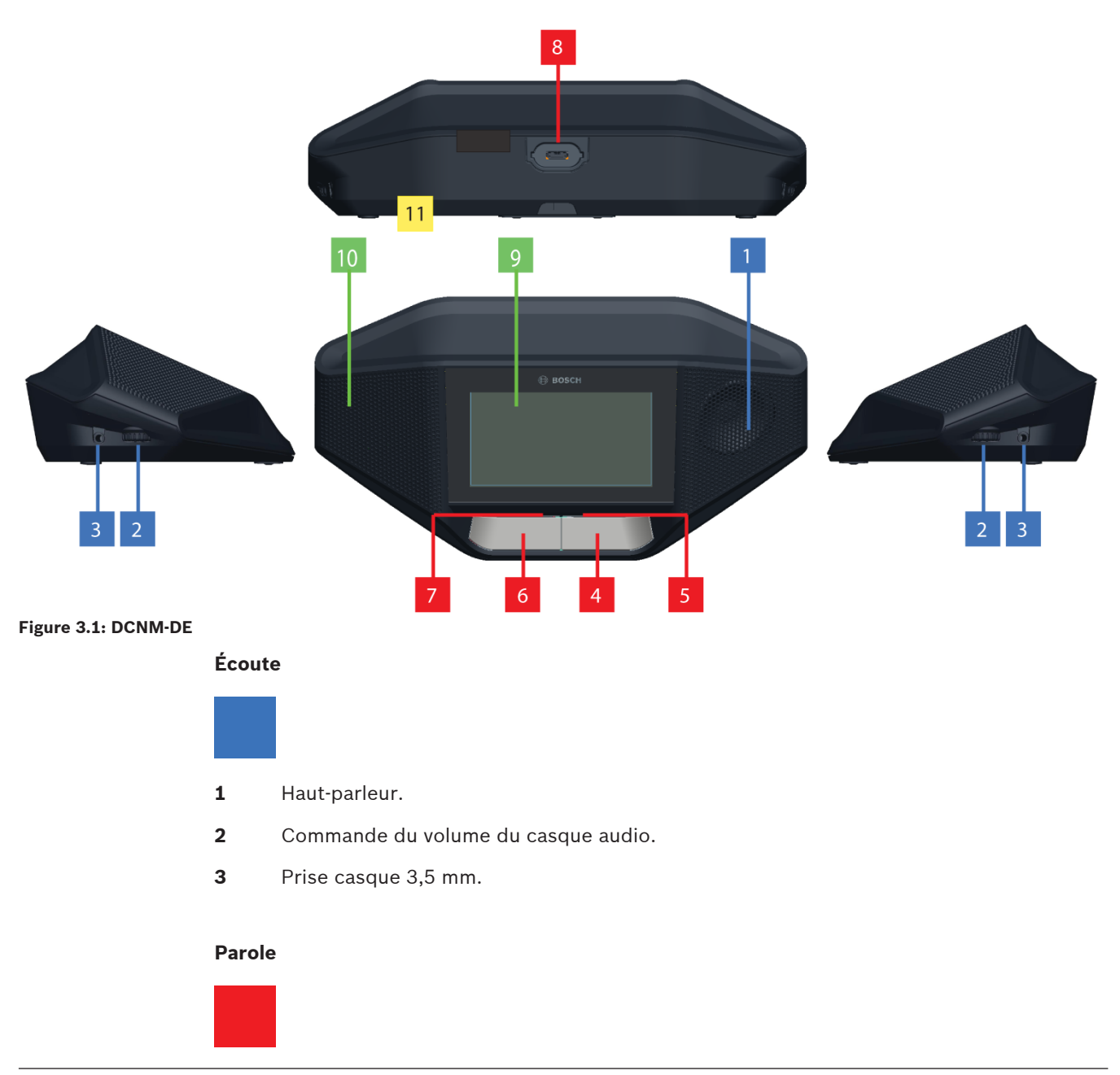

- **4** Bouton de demande du microphone, dont l'icône blanche de prise de parole possible.
- **5** Indicateur à LED pour le bouton de demande du microphone.
- **6** Bouton d'extinction du microphone, bouton de priorité ou bouton de demande du microphone, dont deux icônes LED de couleur blanche.
- **7** Indicateur à LED pour le bouton de demande du microphone.
- **8** Prise pour microphone pour fixer le microphone.

#### **Écran tactile**

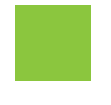

**9** Écran tactile capacitif de 4,3" (DCNM-DE uniquement).

#### **Identification**

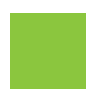

**10** Zone où un badge Near Field Communication (NFC) est détecté et lu (DCNM‑DSL, DCNM‑DVT et DCNM‑DE uniquement).

#### **Connexions**

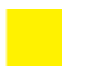

**11** Presse-étoupes.

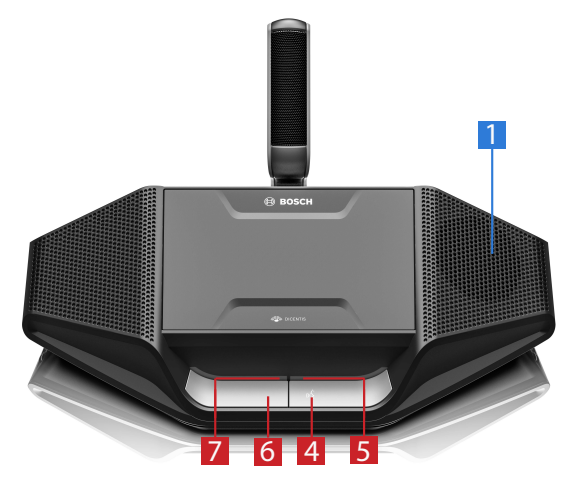

**Figure 3.2: DCNM-D**

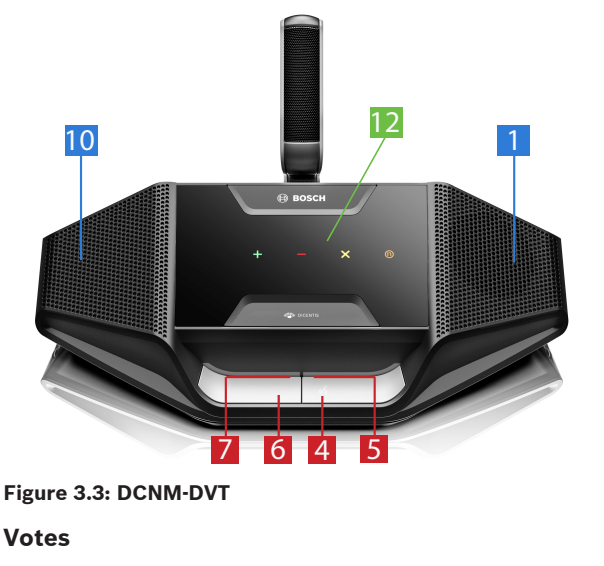

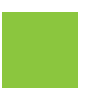

12 Boutons de vote (DCNM-DVT uniquement).

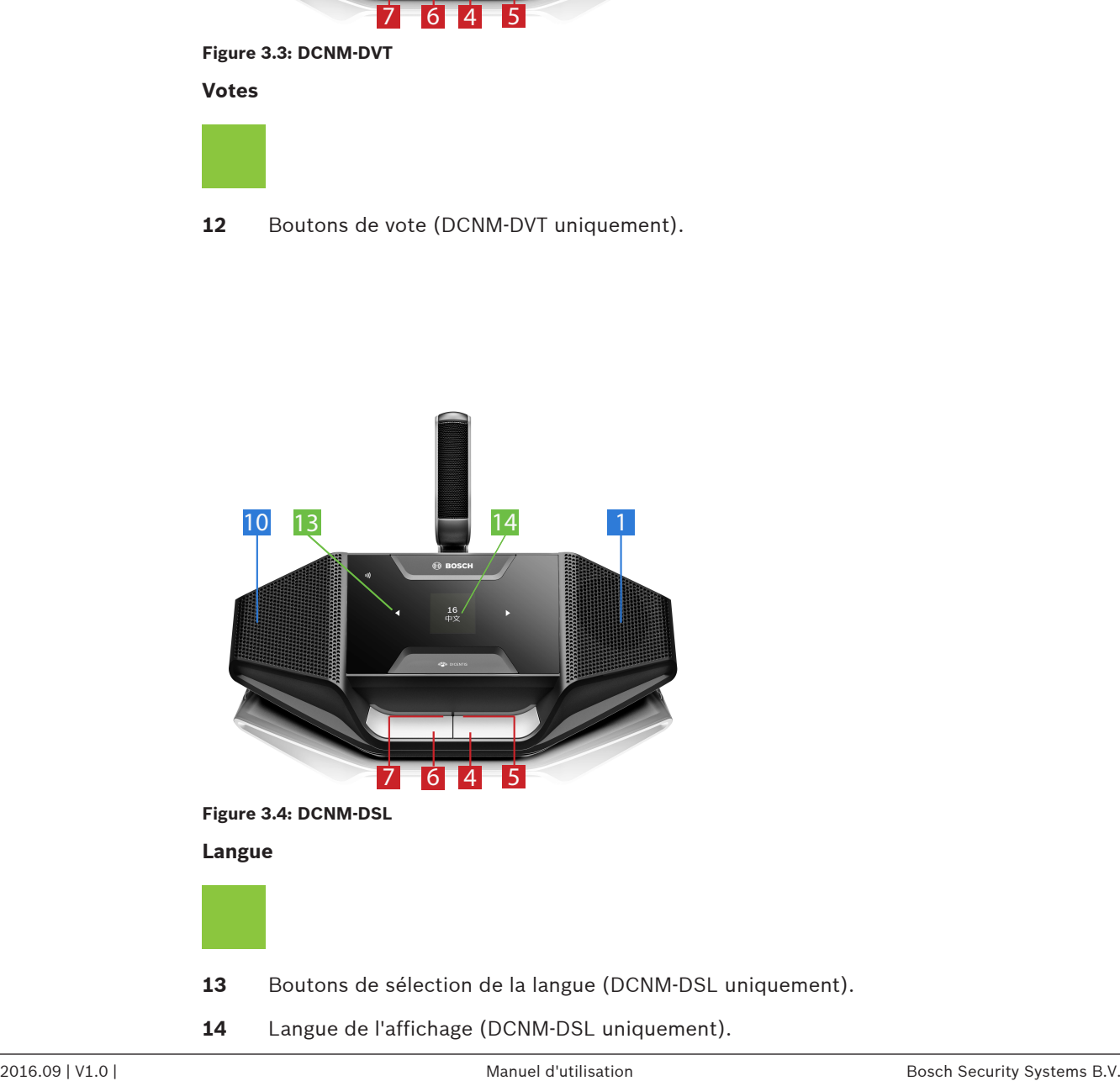

14 Langue de l'affichage (DCNM-DSL uniquement).

## **4 Fonctionnement des postes de discussion DICENTIS**

Les postes de discussion DISCENTIS peuvent être utilisés dans trois modes de fonctionnement différents :

- Utilisation unique
- Utilisation par le président
- Utilisation en usage double

Le comportement des indicateurs à LED sur les postes dépend du mode sélectionné.

### **4.1 Utilisation unique**

#### **Allumer le microphone :**

Appuyez sur le bouton de demande du microphone pour activer le microphone.

- Si l'icône blanche du bouton de demande du microphone s'allume, l'indicateur à LED situé au-dessus de votre bouton de demande du microphone devient immédiatement rouge et vous pouvez parler.
- Si l'indicateur à LED situé au-dessus de votre bouton de demande du microphone est vert, votre demande de prise de parole est acceptée. Vous ne pouvez pas parler tant que l'indicateur à LED situé au-dessus de votre bouton de demande du microphone n'est pas rouge.
- Lorsque l'indicateur à LED situé au-dessus de votre bouton de demande du microphone clignote en vert, cela signifie que vous êtes en première position dans la liste d'attente. Votre microphone va bientôt être allumé.

#### **Annuler une demande de prise de parole :**

Lorsque l'indicateur à LED situé au-dessus de votre bouton de demande du microphone est vert fixe ou clignotant, vous pouvez appuyer sur le microphone bouton de demande du microphone pour annuler la demande de prise de parole. Facultatif : l'opérateur peut désactiver la possibilité d'annuler la demande de prise de parole.

#### **Éteindre le microphone :**

Lorsque l'indicateur à LED situé au-dessus du bouton de demande du microphone est rouge, vous pouvez appuyer sur ce bouton pour éteindre le microphone. L'indicateur à LED au-dessus du bouton de demande du microphone s'éteint. Facultatif : l'opérateur peut annuler la possibilité de désactiver le microphone.

#### **Couper le microphone :**

Votre microphone est coupé tant que vous maintenez le bouton d'extinction du microphone enfoncé (bouton de demande du microphone de gauche).

#### **Mode PTT (activation parole) :**

Lorsque votre poste est en mode PTT, le microphone est activé dès que vous appuyez sur le bouton de demande du microphone.

#### **Mode vocal :**

Lorsque votre poste de discussion DICENTIS est en mode vocal, le microphone est toujours activé. Appuyez sur le bouton de demande du microphone ou le bouton d'extinction du microphone et maintenez-le enfoncé pour couper temporairement le microphone. En mode vocal, vous ne pouvez pas effectuer de demande de prise de parole.

**Remarque :** Si le poste de discussion DICENTIS est défini sur le mode Président, il n'y a pas de coupure du son, car le bouton gauche est utilisé comme bouton de priorité.

#### **Trouver votre siège :**

L'écran tactile du poste de discussion DICENTIS avec écran tactile affiche votre nom dans la partie inférieure.

#### **S'identifier (DCNM-DSL, DCNM-DVT, DCNM-DE) :**

- L'écran tactile du poste DICENTIS avec écran tactile affiche les instructions d'identification. Le poste de discussion DICENTIS avec sélecteur de langue et le poste de discussion DICENTIS avec la fonctionnalité de vote affichent les instructions d'identification avec un voyant LED clignotant.
- Maintenez le badge NFC à proximité du côté gauche du poste DCNM-DVT ou DCNM-DE, comme indiqué sur l'écran tactile.

#### **Vote (DCNM-DVT, DCNM-DE) :**

- L'opérateur ouvre une session de vote. Lorsque la session de vote est ouverte, vos boutons de vote s'affichent.
- Votez. Vous pouvez modifier votre vote jusqu'à ce que l'opérateur mette fin à la session de vote.

L'opérateur peut momentanément suspendre la session de vote. Lorsque la session de vote est suspendue, vous ne pouvez pas voter ou modifier votre vote.

## **4.2 Indication d'utilisation unique**

#### **Icône blanche de prise de parole possible allumée :**

– Vous pouvez parler immédiatement en appuyant sur le bouton de demande du microphone.

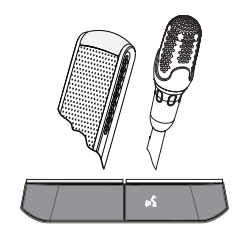

#### **Indicateurs à LED et voyant LED vert du microphone vert fixes ou vert clignotants :**

- Vous devez attendre pour parler.
- Lorsque l'indicateur à LED situé au-dessus de votre bouton de demande du microphone clignote en vert, cela signifie que vous êtes en première position dans la liste d'attente.
- Vous pouvez appuyer sur le bouton de demande du microphone pour annuler la demande de prise de parole.

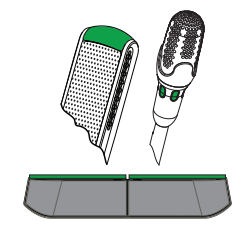

#### **Indicateurs à LED et voyant LED du microphone rouges :**

- Votre microphone est actif ; vous pouvez parler.
- Vous pouvez appuyer sur le bouton de demande du microphone pour couper momentanément le microphone.
- Vous pouvez éteindre le microphone en appuyant sur le bouton de demande du microphone de droite.

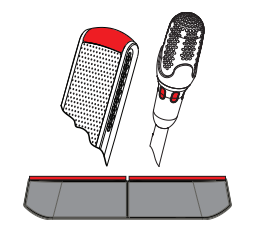

## **4.3 Utilisation par le président**

#### **Allumer votre microphone :**

Lorsque l'icône blanche du bouton du microphone est allumée, appuyez sur le bouton de votre microphone pour allumer ce dernier.

– Lorsque le voyant rouge au-dessus du bouton de votre microphone s'allume, vous pouvez parler.

#### **Éteindre votre microphone :**

Lorsque l'indicateur à LED situé au-dessus du bouton de votre microphone est rouge, appuyez sur le bouton du microphone pour éteindre ce dernier. L'indicateur à LED rouge au-dessus du bouton de votre microphone s'éteint.

#### **Fonction de priorité :**

Appuyez sur le bouton de priorité pour éteindre temporairement les microphones de tous les participants. Simultanément, le bouton de priorité s'allume sur votre microphone. Le système a la possibilité de :

- faire retentir une sonnerie lorsque vous appuyez sur le bouton de priorité;
- supprimer la liste d'attente et la liste des intervenants lorsque vous appuyez sur le bouton de priorité.

Lorsque vous relâchez le bouton de priorité, le système éteint votre microphone. Lorsque la liste des intervenants n'est pas effacée, le système s'allume sur les microphones des intervenants.

#### **Mode vocal :**

Lorsque votre poste de discussion DICENTIS est en mode vocal, le microphone est toujours activé. Appuyez sur le bouton de demande du microphone et maintenez-le enfoncé pour couper temporairement le microphone.

#### **Trouver votre siège :**

L'écran tactile du poste de discussion DICENTIS avec écran tactile affiche votre nom dans la partie inférieure.

#### **S'identifier (DCNM-DSL, DCNM-DVT, DCNM-DE) :**

- L'écran tactile du poste de discussion DICENTIS avec écran tactile affiche les instructions d'identification. Le poste de discussion DICENTIS avec sélecteur de langue et le poste de discussion avec la fonctionnalité de vote affichent les instructions d'identification avec un voyant LED clignotant.
- Maintenez le badge NFC à proximité du côté gauche du poste DCNM-DVT ou DCNM-DE, comme indiqué sur l'écran tactile.

#### **Vote (DCNM-DVT, DCNM-DE) :**

- L'opérateur ouvre une session de vote. Lorsque la session de vote est ouverte, vos boutons de vote s'affichent.
- Votez. Vous pouvez modifier votre vote jusqu'à ce que l'opérateur mette fin à la session de vote.

L'opérateur peut momentanément suspendre la session de vote. Lorsque la session de vote est suspendue, vous ne pouvez pas voter ou modifier votre vote.

## **4.4 Indication pour le président**

#### **Icône de priorité blanche et icône de prise de parole possible allumées :**

- Vous pouvez parler immédiatement en appuyant sur le bouton de demande du microphone.
- Vous pouvez appuyer sur le bouton de priorité pour parler et éteindre temporairement les microphones de tous les participants.

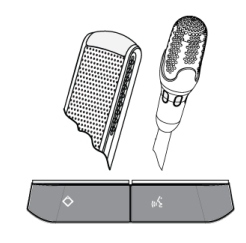

### **Icône de priorité allumée. Indicateur à LED de droite et voyant LED du microphone rouges :**

- Votre microphone est actif ; vous pouvez parler.
- Vous pouvez appuyer sur le bouton de priorité et le maintenir enfoncé pour continuer à parler et éteindre provisoirement les microphones de tous les participants.
- Vous pouvez éteindre le microphone en appuyant sur le bouton de demande du microphone.

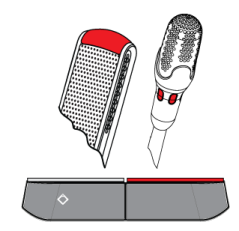

#### **Icône de priorité allumée. Indicateurs à LED et voyant LED du microphone rouges :**

- Votre microphone est actif ; vous pouvez parler.
- Les microphones de tous les participants sont provisoirement éteints jusqu'à ce que vous relâchiez le bouton de priorité.

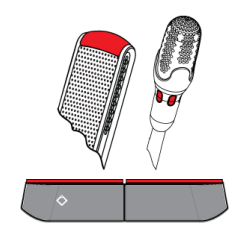

### **4.5 Utilisation en usage double**

#### **Allumer le microphone (DCNM‑D, DCNM‑DSL, DCNM‑DE) :**

Appuyez sur le bouton de demande du microphone pour activer le microphone.

- Si l'icône blanche du bouton de demande du microphone s'allume, l'indicateur à LED situé au-dessus de votre bouton de demande du microphone devient immédiatement rouge et vous pouvez parler.
- Si l'indicateur à LED situé au-dessus de votre bouton de demande du microphone est vert, votre demande de prise de parole est acceptée. Vous ne pouvez pas parler tant que l'indicateur à LED situé au-dessus de votre bouton de demande du microphone n'est pas rouge.
- Lorsque l'indicateur à LED situé au-dessus de votre bouton de demande du microphone clignote en vert, cela signifie que vous êtes en première position dans la liste d'attente. Votre microphone va bientôt être allumé.

#### **Annuler une demande de prise de parole :**

Lorsque l'indicateur à LED situé au-dessus de votre bouton de demande du microphone est vert fixe ou clignotant, vous pouvez appuyer sur le microphone bouton de demande du microphone pour annuler la demande de prise de parole. Facultatif : l'opérateur peut désactiver la possibilité d'annuler la demande de prise de parole.

#### **Éteindre le microphone :**

Lorsque l'indicateur à LED situé au-dessus du bouton de demande du microphone est rouge, vous pouvez appuyer sur ce bouton pour éteindre le microphone. L'indicateur à LED au-dessus du bouton de demande du microphone s'éteint. Facultatif : l'opérateur peut annuler la possibilité de désactiver le microphone.

#### **Mode PTT (activation parole) :**

Lorsque votre poste est en mode PTT, le microphone est activé dès que vous appuyez sur le bouton de demande du microphone.

#### **Mode vocal :**

Lorsque votre poste de discussion DICENTIS est en mode vocal, le microphone est toujours activé. Appuyez sur le bouton de demande du microphone et maintenez-le enfoncé pour couper temporairement le microphone.

En mode vocal, vous ne pouvez pas effectuer de demande de prise de parole.

#### **Trouver votre siège :**

L'écran tactile du poste de discussion DICENTIS avec écran tactile affiche votre nom dans la partie inférieure.

#### **S'identifier (DCNM-DSL, DCNM-DVT, DCNM-DE) :**

- L'écran tactile du poste de discussion DICENTIS avec écran tactile affiche les instructions d'identification. Le poste de discussion DICENTIS avec sélecteur de langue et le poste de discussion DICENTIS avec la fonctionnalité de vote affichent les instructions d'identification avec un voyant LED clignotant.
- Maintenez le badge NFC à proximité du côté gauche du poste DCNM-DVT ou DCNM-DE, comme indiqué sur l'écran tactile.

– Choisissez de quel côté du poste de discussion vous voulez vous asseoir.

#### **Vote (DCNM-DVT, DCNM-DE) :**

- L'opérateur ouvre une session de vote. Lorsque la session de vote est ouverte, vos boutons de vote s'affichent.
- Votez. Vous pouvez modifier votre vote jusqu'à ce que l'opérateur mette fin à la session de vote.

L'opérateur peut momentanément suspendre la session de vote. Lorsque la session de vote est suspendue, vous ne pouvez pas voter ou modifier votre vote.

## **4.6 Indication en usage double**

#### **Deux icônes de prise de parole possible allumées :**

– Chaque participant peut parler immédiatement en appuyant sur ses boutons de demande du microphone.

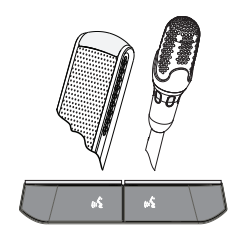

**Icône gauche de prise de parole possible allumée. Indicateur à LED de droite et voyant LED vert du microphone vert fixes ou vert clignotants :**

- Le participant situé à gauche peut parler immédiatement en appuyant sur le bouton de demande du microphone.
- Le participant situé à droite est en liste d'attente et doit attendre son tour pour parler.
- Le participant de droite peut annuler la demande de prise de parole en appuyant sur le bouton de demande du microphone.

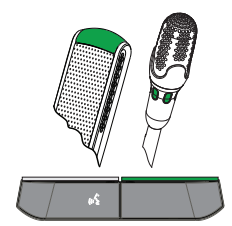

**Icône gauche de prise de parole possible allumée. Indicateur à LED de droite et voyant LED du microphone rouges :**

- Le participant situé à gauche peut parler immédiatement en appuyant sur le bouton de demande du microphone.
- Le participant de droite peut parler.
- Le participant situé à droite peut éteindre le microphone en appuyant sur le bouton de demande du microphone de droite.

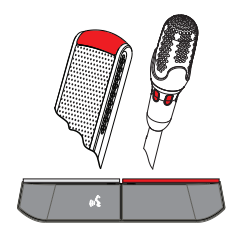

**5 Dépannage Remarque!**  $\bullet$ Pour un dépannage d'ordre général, veuillez contacter votre technicien local en charge du ī

système.

### **Bosch Security Systems B.V.**

Torenallee 49 5617 BA Eindhoven Netherlands **www.boschsecurity.com** © Bosch Security Systems B.V., 2017